# **It's easy to get up and running.**

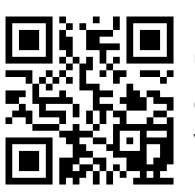

Download the Business Hub 5 user guide here.

Or visit www.bt.com/business/hub5guide

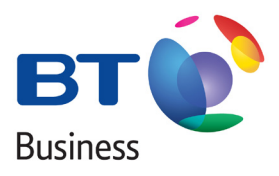

#### **Set up your first device using Smart Setup**

Smart Setup will help you get your broadband and additional services up and running. To use it, just open a web browser on the first device you connect to your Hub. It only takes a few minutes and will make sure that all future devices are set up properly.

# **Connecting to wireless**

Connect each of your devices using the wireless details on the card on the back of your Hub. Or, if your device supports WPS, press the WPS button to connect automatically.

## **Additional Services**

#### **Static IP**

If you have ordered Static IP, your allocated IP address is shown on the welcome email. For single static IP, you don't need to do anything – we have already assigned this to you.

If you have multiple Static IPs; further Hub configuration is required.

Please visit www.bt.com/staticipsetup for guidance.

#### **Port Forwarding**

For help with setting up port forwarding, go to www.bt.com/business/portforwarding.

## **BT Wi-fi**

Don't lose your wi-fi connection when you leave the office. Set up BT Wi-fi on your mobile or tablet to get online for free at millions of BT Wi-fi hotspots. To get started, download the BT Wi-fi app or visit www.bt.com/business/btwifi.

# **Need Help?**

If you need to contact us, use our chat facilities available from www.bt.com/bbchat. You can find out more about the Hub at www.bt.com/business/hubhelp.

Once you have turned your Hub on, wait for the Blue broadband light. This may take a few minutes. (Coloured lights will flash while the Hub finishes a self-test and sets up your broadband).

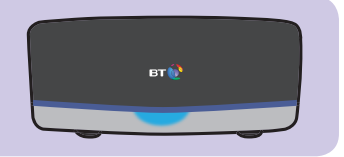

If your Hub light isn't glowing steady blue after setup, warning lights will appear in the bar at the bottom of your Hub. See the table below for what these mean.

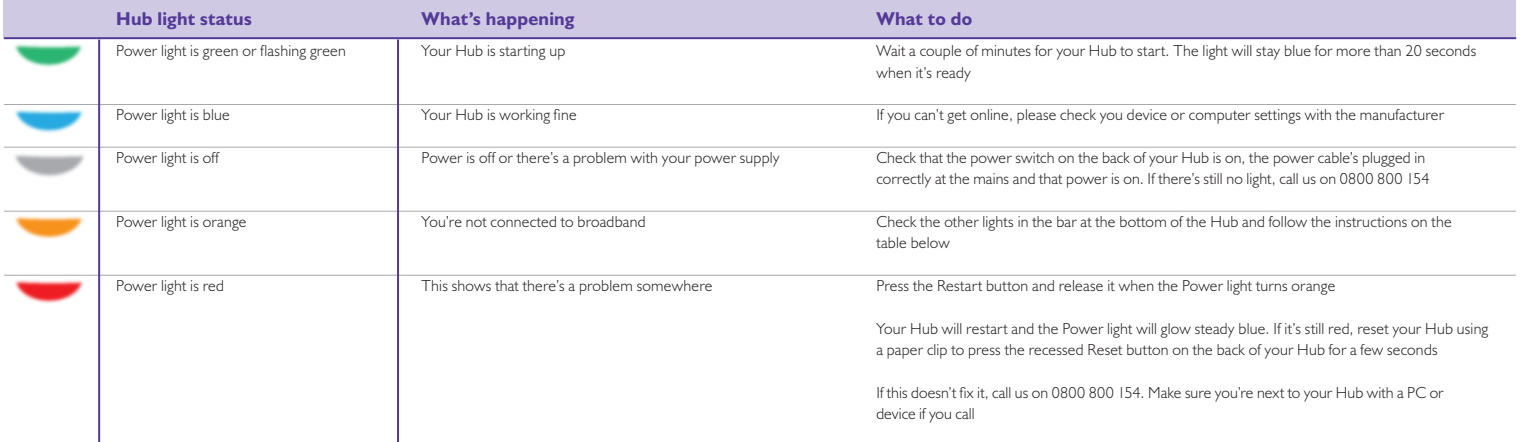

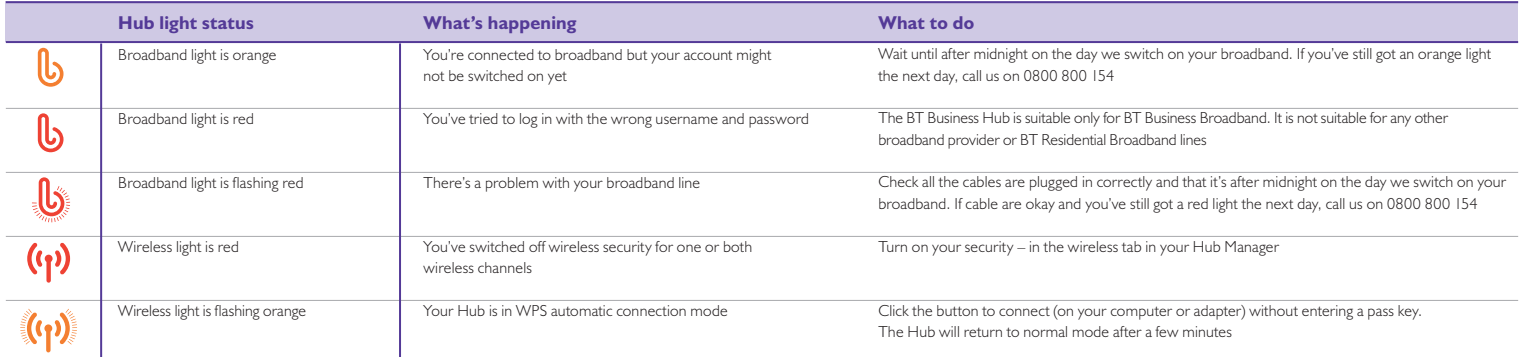